**AutoCAD Crack Keygen Full Version [Latest]**

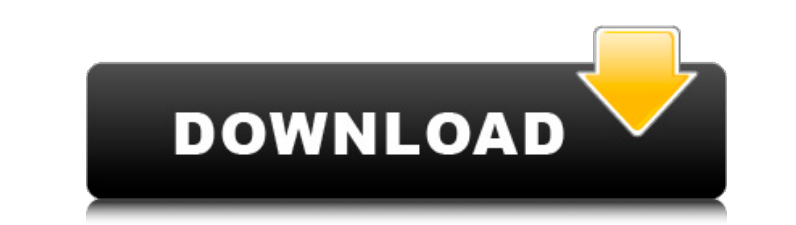

A. For this lesson, use the downloaded materials from the Assignment Files section of the course. Choose the Autodesk 2019 Classic Computer-Aided Design (2) Lesson 5 assignment file, and open it with your operating system's standard graphics application. B. Start AutoCAD Crack For Windows. If AutoCAD Crack Keygen has not already been installed, open the Installation Disk option and follow the on-screen directions to install it on your computer. C. Start by creating a two-dimensional drawing. Click File > New to open the New drawing screen. On the Create drop-down list, choose 2D Drawing. On the bottom navigation bar, choose Area/Rectangle. D. In the New Drawing window, type &RECT into the Name box and click the Add button. An auto-generated title will appear in the window. E. Click the Properties button and enter &XRECT into the X box and &YRECT into the Y box. F. Click the Title button, and type &WEST in the Title box. G. Click the Title button again, type &LOWER in the Title box, and click the + icon to create a line between the left edge and the bottom edge of the rectangle. H. Click the Title button again, and type &EAST in the Title box, and click the + icon to create a line between the right edge and the top edge of the rectangle. I. Click the Title button, and type &UPPER in the Title box. J. Click the Title button, and type &NORTH in the Title box. K. Click the Title button, and type &SOUTH in the Title box. L. Click the Title button, and type &BOTTOM in the Title box. M. Click the Title button, and type &WEST in the Title box. N. Click the Title button, and type &EAST in the Title box. O. Select the &WEST horizontal line by clicking it in the drawing area, and click the Remove button in the Browsing bar to delete it. P. Select the &EAST horizontal line by clicking it in the drawing

**AutoCAD Crack+ Activation [Updated-2022]**

In particular, XLISP, a pure Lisp programming language, is the programming language of choice for a number of applications and is used for autocad repair, macro recording, and many other tasks. Automated drafting AutoCAD has a number of tools that allow a user to create a drawing interactively without requiring user input every time. This is an example of direct manipulation and the steps required to "take out the pencil" are depicted in the figure to the right. Here are some of the common use cases for automated drafting: Automatic repetition of commands (Command blocks) Repeating the same steps again and again can be used to save time by avoiding the repetition of steps. AutoCAD commands can be automatically repeated. These commands, which are described in the Microsoft Press book AutoLISP and AutoCAD, can be grouped into categories. These categories include the following: Commands that perform a series of actions on the drawing, such as the command Draw Reference Lines. These commands can be chained to save time and create more complex drawings. Commands that are executed automatically when specific user input occurs. For example, when the user double-clicks on a block, an operation may be performed. In AutoCAD: Commands that a user executes without any user input. For example, when the user double-clicks on a block, an operation may be performed. In AutoCAD, a command is assigned to this process. Commands that can be repeated and that are automatically executed based on the state of the drawing or the drawing process. For example, by default, the command Make a Dimension is executed when a dimension is created or imported. A command that has no parameter value is created so that the command will repeat continuously for a specific number of times. For example, the command Make a Dimension and Set Height is created so that the command can be executed automatically whenever the user draws or imports a dimension. Executing a command when the drawing is

saved. For example, the command Load Template is used to load a template that includes a command that the user wants to execute automatically. Drag and drop AutoCAD supports drag-and-drop for several reasons: Entering parameter values automatically when a block is dropped into the drawing area. Saving a drawing by creating a new drawing and dragging the components into the new drawing. This is called dragand-drop drafting. This process can be used to generate schematic diagrams. a1d647c40b

Copy or download the code from the download section. Extract the file. Go to the location where you want to install autocad and run the program. It will run automatically. . Autocad Tutorial 1-Turn your Autocad ON (if not on it will not open), if it opens press the ALT key and go to TUTORIAL tab. 2-Press option key and go to new file. 3- Select the path where your autocad is. 4- Press Create. 2- Create a New Drawing. 5-

## **What's New in the AutoCAD?**

Keyboard Shortcuts: Drag and drop a shape to the Properties palette, and get custom properties. Customize your favorite keyboard shortcuts, learn about Autodesk's new IntelliKeys technology, or change the shortcut preferences for your entire drawing. (video: 2:17 min.) Track and Explore: A collection of new features to help you explore, organize, annotate, and share your designs. Design your own conceptgeneration storyboards, organize your annotations using your models' coordinate systems, and explore your drawings using exploded views and dimensional views. (video: 2:39 min.) New Shape Controls: You can change the way you do things in AutoCAD with a new collection of dynamic controls. Shape handles now provide more functionality, and new ways to make sure your shapes look and feel like the shapes they are. (video: 1:46 min.) Improvements to Power Transformer: You can now use AutoCAD's power transformer feature to study, create, and edit 3D objects. There is a new "Model Mode" for creating and editing 3D objects, which provides more intuitive tools for manipulating 3D geometry and resources in the drawing. (video: 1:37 min.) Other Improvements: Make your drawing size more stable by setting the drawing refresh interval in the preferences. In the new Mesh window, now use textured meshes instead of quads to draw 3D objects. Add more flexibility to tools in the new parameter menu. (video: 1:17 min.) Reminders: See AutoCAD with the glasses you've always wanted. The new reminder features in AutoCAD will help you stay organized while you work. (video: 1:25 min.) New Drawing Methods: Use the new methods to create, convert, render, and export files. Draw your 2D objects as curves and splines, and define the object's thickness, rotation, and bend characteristics. Draw curves and arcs in parametric or polar coordinate mode, and link them together to create parametric splines. Define your drawing's scale and orientation, and export it to a PDF, AI, or DWF file. (video: 1:51 min.) Ribbon Bar Controls: Use ribbon controls to quickly access and apply drafting tools. Now you can access and

Windows 8, 8.1, Windows RT, Windows 7, Vista, XP At least 1.8 GHz processor 128 MB RAM 5 GB free space 1 GB of hard disk space 1.5 GHz Wi-Fi Screen resolution 1280x720 CD-ROM, DVD-ROM or BD-ROM drive 2 USB ports Network connection High definition video and audio Sound card Wired keyboard and mouse 16:9 aspect ratio (15.4-inch and 17-inch

Related links: